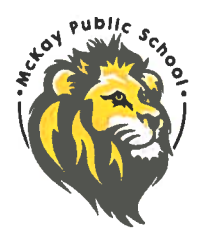

## McKAY PUBLIC SCHOOL

320 Fielden Ave. · Port Colborne, ON · L3K 4T7 · 905-834-4753 · mckay.dsbn.org

Thursday, January 17, 2019

Dear McKay Public School parent/guardian:

At District School Board of Niagara, one of our greatest priorities is ensuring that all our students arrive safely at school each day.

To enhance our existing absence-checking procedure, we are introducing a new, more efficient student absence reporting system called SafeArrival. This new system will reduce the time it takes to verify student attendance, make it easy for you to report your child's absence and easy for staff to respond to unexplained student absences.

With SafeArrival, you are asked to report your child's absence in advance using any of these <sup>3</sup> convenient methods:

- 1. Using your mobile device, download and install the SchoolMessenger app from the Apple App Store or the Google Play Store (or from the links at https://go.schoolmessenger.ca). The first time you use the app, select Sign Up to create your account. Select Attendance then Report an Absence.
- 2. Use the SafeArrival website, at https://go.schoolmessenger.ca. The first time you use the website, select Sign Up to create your account. Select Attendance then Report an Absence.
- 3. Call the toll-free number 1-866-606-5567 to report an absence using the automated <sup>p</sup>hone system.

These options are available <sup>24</sup> hours/day, <sup>7</sup> days <sup>a</sup> week. Future absences can be reported at any time.

The SafeArrival app will have <sup>a</sup> number of benefits for both parents and staff. It is quick, convenient and will allow you to report daily absences as well as schedule future absences for your children for medical appointments and other important events in your lives. Using SafeArrival, you will be able to update your contact information easily, should it change. SafeArrival will also reduce the amount of staff time dedicated to tracking student absences, allowing them to spend more time supporting students.

In addition, we will use the SchoolMessenger Communicate automated notification system to contact parents whose child is absent when the absence was not reported in advance. The automated notification system will attempt to contact parents at multiple contact points until <sup>a</sup> reason is submitted for the absence. If our system is unable to reach the designated contacts, office staff will follow up.

If you report your child's absence in advance using the SafeArrival toll-free number, website or mobile app, you will NOT receive these notifications.

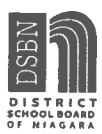

If you have not provided us with an email address, you may do so by contacting the school secretary by calling 905-834-4753 prior to Monday, January 21, 2019. After that date, you will be able to set up your account by visiting the Safe Arrival site via the link which will be available on our school website.

Starting Monday, January 21, 2019, <sup>p</sup>lease report absences in advance using SafeArrival instead of sending notes or calling/emailing the school.

Starting Monday, January 21, 2019, staff will begin using the SafeArrival notifications to let you know if your student is absent (when you haven't reported the absence in advance).

If you have children attending other schools, <sup>p</sup>lease continue to report absences using the existing procedures for those schools.

Thank you for your patience and cooperation as we implement this new system.

Sincerely,

Mrs. P. Lott Principal

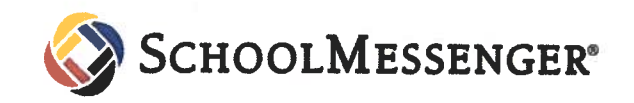

## Frequently Asked Questions

# SafeArrival for Families FAQ

### What is SafeArrival?

SafeArrival is an absence management system that improves student safety and makes it easy for you to let the school know about your child's absence.

You are asked to repor<sup>t</sup> your child's absence in advance whenever possible using one of these convenient methods:

#### SchoolMessenger app (free)

- 1. Provide your email address to the school.
- 2. Get the app from the Apple App Store or the Google Play Store (or from the links at https://go.schoolmessenger.ca).
- 3. Tap Sign Up to create your account.
- 4. Select Attendance from the menu, and then select Report an Absence.

#### Web and Mobile Web: go.schoolmessenger.ca

- 1. Provide your email address to the school.
- 2. Go to the website.
- 3. Click Sign Up to create your account.
- 4. Select Attendance from the menu, then select Report an Absence

#### Interactive Toll-free Phone 1 -866-606-5567

#### Interactive Toll-free Phone

- 1. Call the toll-free, interactive telephone system.
- 2. Follow the instructions to repor<sup>t</sup> an absence.

Absences can be reported in advance:

- •24 hours/day
- •7 days <sup>a</sup> week
- •For any school day in the school term
- •Up to the cut-off time on the day of the absence.

Whenever an absence is reported or updated, you will receive <sup>a</sup> confirmation notice by email and/or text message (assuming you have provided your contact information to the school).

If you don't repor<sup>t</sup> your child's absence in advance, the automated notification system will try to contact you (using your communication preferences if you have set them up in the SchoolMessenger app). This may include pus<sup>h</sup> notifications to the app, email, or <sup>p</sup>hone calls. You will be asked to provide the reason for your child's absence immediately. You may do so using the <sup>p</sup>hone line, website or mobile app.

If an absence is not explained within approximately <sup>20</sup> minutes of the time that the school starts the notification process, school staff will follow up to make sure that your child is safe. If you try to explain an absence using SafeArrival, but are then told that it is past the cut-off time, <sup>p</sup>lease contact the school directly.

#### If you don't want to receive notifications when your child is absent, be sure to report your child's absence in advance.

If you do receive notifications of your child's absence, be sure to provide the reason as quickly as possible, using one of the methods listed above or during the phone call notification itself.

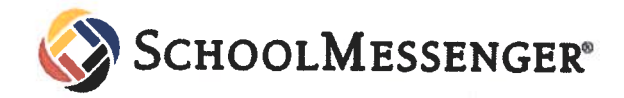

## Why do <sup>I</sup> need <sup>a</sup> SchoolMessenger app account?

<sup>A</sup> SchoolMessenger app account is not required to use the toll-free <sup>p</sup>hone line to report absences. However, we strongly recommend that you provide your email address to the school and set up your SchoolMessenger app account. This allows you to review and update absences, review your contact information and communication preferences and more.

Please see related SchoolMessenger app documentation for setting up your account, resetting your password, reviewing contact information, and specifying communication preferences. Once you have set up your account, choose ATTENDANCE from the menu.

If you cannot set up your account, you do not see the ATTENDANCE option, or you do not see your child(ren) listed in your account, <sup>p</sup>lease contact the school directly to check that your correct email address is associated with your child(ren).

## How do I use the toll-free phone line?

When you call the toll-free <sup>p</sup>hone line, follow the instructions for reporting an absence.

If the <sup>p</sup>hone number you are calling from matches <sup>a</sup> <sup>p</sup>hone number on file with the school for your student(s), you will hear your student'(s) name(s). If the system doesn't recognize your caller ID, you will be asked to enter the student's home <sup>p</sup>hone number.

If you have difficulty using the toll-free <sup>p</sup>hone line, <sup>p</sup>lease consider using the SchoolMessenger mobile app or website. Otherwise, contact the school directly.

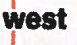

L